ДОДАТОК В

# **ВАГИ ЕЛЕКТРОННІ ТОРГОВІ ВТА-60/ -7-АL**

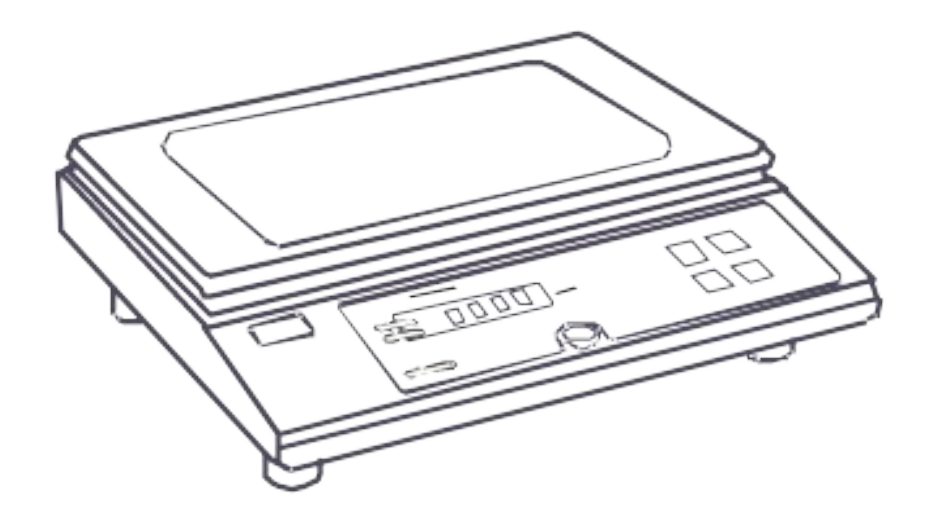

ІНСТРУКЦІЯ КОРИСТУВАЧА

**Вінниця**

## **ЗМІСТ**

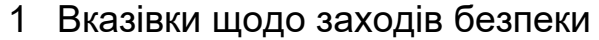

2 Функціональні можливості ваг

3 Підготовка ваг до роботи

4 Порядок роботи з вагами

4.1. Робота ваг

4.2. Вимкнення ваг і заряд акумулятора

4.3. Робота з вагами в режимі додавання в пам'яті маси зваженого товару

4.4. Робота з вагами в режимі підрахунку кількості штук

5 Інтерфейс ваг

6 Можливі несправності та методи їх усунення

# **1. ВКАЗІВКИ ЩОДО ЗАХОДІВ БЕЗПЕКИ**

1.1. Ваги повинні відповідати вимогам безпеки згідно з ГОСТ 12.2.003 та ДСТУ ГОСТ 12.2.091.

1.2. Установлення вилки мережного шнура у розетку не повинно допускати її випадання. Розетка повинна знаходитися на відстані не більше 1 м від місця установлення ваг і мати заземлюючий контакт.

1.3. Рекомендується використовувати мережний фільтр та інші засоби покращення характеристик мережного живлення.

1.4. Ремонт ваг проводити не раніше, ніж через 40 секунд після вимкнення з мережі живлення.

1.5. Монтаж, збирання і налагоджувальні роботи повинні проводитись особою, що має відповідну кваліфікацію і допуск до проведення робіт. Роботи виконуються з дотриманням правил техніки безпеки при проведенні пусконалагоджувальних робіт.

1.6. Не навантажуйте ваги вантажем, важчим ніж найбільша границя зважування. Негайно звільніть ваги від вантажу, якщо з'явилось повідомлення про перевантаження "ПЕРЕГР". Вантаж розподіляйте в центрі платформи.

1.7. Забороняється кидати вантаж на вантажоприймальну платформу. Це може привести до виходу ваг із ладу.

1.8. Періодично очищайте поверхню під платформою, так як наявність сміття або інших зайвих предметів може викликати відхилення в показах ваг.

1.9. Не допускайте попадання на ваги розчинів кислот, лужних розчинів, розчинників і других агресивних рідин.

1.10. Забороняється користування вагами в приміщеннях при наявності сильних індустріальних і електромагнітних перешкод, вібраціях, при незадовільній напрузі в мережі.

# **2. ФУНКЦІОНАЛЬНІ МОЖЛИВОСТІ ВАГ**

Функціональні можливості ваг:

- платформа виготовлена з нержавіючої сталі;

- робота від мережі 220В, від резервного живлення, або від бортової мережі автомобіля;

- робота у режимі зважування;

- автоматичне встановлення нуля;
- установлення показів ваг на нуль автоматично або вручну;
- компенсація маси тари;
- режим "Автотари";

- виведення на цифрове табло значень маси "брутто" і "нетто" вантажу або кількості предметів;

- робота в штучному режимі;
- робота в режимі додавання маси товару;
- робота ваг в умовах впливу вібрації;
- наявність інтерфейсу RS232 для роботи з комп'ютером.

# **3. ПІДГОТОВКА ВАГ ДО РОБОТИ**

3.1. Встановіть ваги на стійкій основі (столі), що не зазнає впливу вібрації. За допомогою установчих ніжок вирівняйте ваги таким чином, щоб бульбашка повітря ампули рівня знаходилася у центрі, а ваги стійко стояли на основі на всіх чотирьох ніжках.

3.2. При ввімкненні, ваги не повинні бути навантажені, а платформа не повинна торкатися сторонніх предметів.

3.3. *Переконайтесь в правильності роботи ваг*. Для цього поставте на платформу ваг гирю довільної маси, але не менше 1 кг (або контрольний вантаж). Похибка не повинна перевищувати показів для даної маси, вказаних в таблиці 1 розділу 4 паспорту.

3.4. Починайте працювати з вагами не раніше, ніж через 10 хвилин після включення ваг.

# **4. ПОРЯДОК РОБОТИ З ВАГАМИ 4.1. РОБОТА ВАГ**

4.1.1. Увімкніть штепсельну вилку в гніздо мережевого живлення (якщо ваги працюватимуть від зовнішнього живлення), ввімкнути блок

живлення в мережу (220В або 12В) і натиснути кнопку  $\Box$ . При цьому

на індикаторі з'явиться повідомлення  $\sqrt{\frac{\text{B}}{\text{B}}{\text{B}}{\text{B}}{\text{B}}$ Через 12 секунд після цього на табло з'явиться наступна інформація:

# 8888

4.1.2. Ваги забезпечують максимальну точність зважування, якщо в ненавантаженному стані на індикаторі світиться додатковий індикатор

.

*«НУЛЬ»*. Якщо він не світиться, необхідно натиснути кнопку . Контроль за станом ненавантаженних ваг проводиться як при першому включенні, так і в процесі зважування.

*Кнопка використовується лише для корекції ненавантаженних ваг і не повинна використовуватись для компенсації маси тари.* 

 4.1.3. Покладіть на вантажоприймальну платформу вантаж, що зважується. Процес зважування супроводжується гасінням крапки на цифровому індикаторі, що розділяє грами і кілограми. Крапка засвічується – зважування закінчено, на індикаторі висвітлюється значення маси вантажу.

В разі перевантаження ваг на індикаторі з'явиться напис <u>IBBBBBB</u>

 4.1.4. Зняти вантаж з платформи, при цьому після заспокоєння ваг на індикаторі засвітяться нулі та додатковий індикатор *«НУЛЬ»*. Якщо він не світиться, перед наступним зважуванням необхідно натиснути кнопку ۰٥٠

. 4.1.5. В разі роботи з тарою, необхідно встановити її на вантажоприймальну платформу та після фіксації маси тари (поява

десяткової крапки у масі), натиснути кнопку  $\Box$ . При цьому, на цифровому табло висвітяться нулі та засвітиться додатковий індикатор *«ТАРА»*, що означає запис значення маси тари в пам'ять.

 4.1.6. Після зняття тари на цифровому індикаторі висвітлюється значення маси тари зі знаком мінус.

 4.1.7. Встановіть тару з вантажем на вантажоприймальну платформу, при цьому на індикаторі висвітиться значення маси вантажу без врахування маси тари – значення "НЕТТО" .

 4.1.8. Для того, щоб виключити значення маси тари з пам'яті ваг, необхідно розвантажити ваги (повинен світитися індикатор *«НУЛЬ»*), а

потім натиснути кнопку . При цьому індикатор *«ТАРА»* погасне.

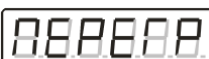

Якщо кнопку натиснути коли ваги навантажені, то маса вантажу буде прийнята за нову тару.

# 4.1.9. Режим *ручного введення маси тари.*

Якщо значення маси тари заздалегідь відоме, то його можна ввести не встановлюючи тару на платформу. Для цього розвантажте платформу,

натисніть і утримуйте протягом 2-3 секунд кнопку  $\Box$ . На індикаторі з'явиться повідомлення  $\boxed{\square.\square.\square.\square.\square}$ , а потім запрошення для набору

значення тари **<u>..........</u>..** 

Набір значення відбувається наступним чином:

- наймолодша позиція мигає, тобто є активною;
- натисканням кнопки  $\geq$  встановіть потрібне значення у молодшій позиції;
- натисніть кнопку <u>. Ванадандськи</u> антивною стане позиція зліва від попередньої;
- знову встановіть потрібне значення;
- потім натисніть кнопку . При цьому на табло індикації висвітиться значення маси тари зі знаком мінус, та засвітяться два додаткових індикатори «НУЛЬ» і «ТАРА». Один (*«ТАРА»)* вказує, що в пам'яті ваг знаходиться значення маси тари, інший (*«НУЛЬ»)* – що ваги знаходяться в ненавантаженому стані.
- встановіть тару з вантажем на вантажоприймальний пристрій, при цьому на табло індикації висвітиться значення маси вантажу без врахування маси тари - значення «нетто» .

Для того, щоб виключити значення маси тари з пам'яті ваг, необхідно розвантажити ваги (повинен світитися додатковий індикатор *«НУЛЬ»*), а

потім натиснути кнопку . При цьому додатковий індикатор *«ТАРА»* погасне.

# **4.2. ВИМКНЕННЯ ВАГ І ЗАРЯД АКУМУЛЯТОРА**

Для вимкнення ваг необхідно натиснути кнопку  $\omega$ , через декілька секунд ваги вимкнуться.

4.2.1. Крім того, ваги мають функцію автоматичного вимкнення. Тобто, якщо вагами не користуватись (нема зміни маси або не натискати кнопки) часом, більшим ніж запрограмовано, ваги автоматично вимикаються.

4.2.2. Для програмування часу автоматичного вимкнення ваг, потрібно натиснути кнопку  $[\Sigma]$ . На індикаторі з'явиться: 4.2.3. Натисніть кнопку ... На індикатор буде виведено

де X – час автоматичного вимкнення ваг (в хвилинах).

При натисканні кнопки  $\left| \Sigma \right|$ , значення поля X – буде послідовно змінюватись на цифри від 0, 1, 2, … до 9. Таким чином, виберіть потрібний час автоматичного вимкнення у хвилинах, і натисніть кнопку .

4.2.4. Після цього, ваги знову показуватимуть масу вантажу, а час автоматичного вимкнення прийме обране значення. Якщо час вибраний рівним «0» хвилин, то ваги автоматично вимикатись не будуть.

4.2.5. Час роботи ваг від вбудованого акумулятора становить не менше 24 годин.

4.2.6. Якщо розряд акумулятора підходить до граничного значення, індикатор починає мигати, це означає, що акумулятор вже час підзарядити (або змінити батареї). Якщо цього не зробити, то при подальшій розрядці ваги будуть автоматично вимикатись.

4.2.7. Для підзарядки акумулятора необхідно під'єднати ваги до зовнішнього джерела живлення. При цьому повинен світитись індикатор заряду акумулятора **"МЕРЕЖА"** (червоний світлодіод). Заряд здійснюється протягом 12-14 годин.

4.2.8. Після закінчення заряду зовнішній блок живлення (адаптер) можна від'єднати, індикатор заряду **"МЕРЕЖА"** згасне.

# **4.3. РОБОТА ВАГ В РЕЖИМІ ДОДАВАННЯ В ПАМ'ЯТІ МАСИ ЗВАЖЕНОГО ТОВАРУ**

 4.3.1. Для додавання маси зваженого товару до суми, потрібно натиснути кнопку  $\geq$  і на запит  $\Box$  .  $\Box$  .  $\Box$  .  $\Box$  ще раз натиснути кнопку

 $\Sigma$ . При цьому слід пам'ятати, що додавати масу до суми потрібно після стабільних показів індикатора: світиться десяткова крапка у масі товару. Також, кожне наступне додавання можливе тільки після повного розвантаження платформи (щоб виключити додавання маси одного і того ж товару двічі підряд) і значення маси має бути додатне.

4.3.2. Продивитись значення накопиченої суми товару можна наступним чином:

4.3.3. Натиснути кнопку  $\leq$ , i на запрошення

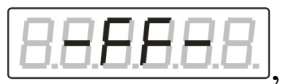

5

натиснути кнопку  $\Box$ . На індикаторі з'явиться значення суми маси зважених товарів  $\Box A.A.A.A.$  Де XXX.XX – сумарна маса.

4.3.4. Далі, повторне натискання кнопки  $\Box$ , переведе ваги в режим

зважування, а натискання кнопки  $\boxed{1}$  – викличе очистку значення суми. При цьому, значення сумарної маси зміниться на повідомлення:

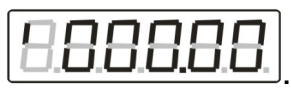

Через кілька секунд ваги перейдуть в режим зважування.

# **4.4. РОБОТА ВАГ В РЕЖИМІ ПІДРАХУНКУ КІЛЬКОСТІ ШТУК**

Режим підрахунку кількості штук дуже зручно використовувати для підрахунку кількості однотипних товарів, або для фасування.

4.4.1. Для переходу в режим підрахунку кількості штук потрібно

натиснути і утримувати кілька секунд кнопку  $\leq$ , після звукового сигналу ваги перейдуть у вказаний режим, а на індикаторі з'явиться інформація:

, де ХХХХ – підрахована кількість штук.

4.4.2. Якщо підрахована кількість штук не відповідає дійсності (тобто ви працюєте з новим товаром), то при ввімкненому режимі підрахунку кількості, виконайте наступні дії:

4.4.2.1. Відрахуйте певну кількість товарів та покладіть на платформу.

4.4.2.2. Після заспокоєння ваг коротко натисніть кнопку

4.4.2.3. На запит  $\boxed{\Box \Box \Box \land \land \land \Box}$  введіть кількість товарів.

4.4.3. Набір кількості відбувається наступним чином:

Σ Наймолодша позиція мигає, тобто є активною. Натисканням кнопки встановіть потрібне значення у молодший позиції,

потім натисніть кнопку  $\Box$  Активною стане позиція зліва від попередньої. Знову встановіть потрібне значення. Таким чином, можна набрати число від "000" до "999". Потім натисніть кнопку .

4.4.4. На індикаторі з'явиться попереднє повідомлення, але якщо не знімати товар з платформи, повинна бути введена кількість товарів.

4.4.5. Для повернення у режим зважування знову потрібно натиснути і утримувати кілька секунд кнопку  $\lfloor \underline{\mathcal{L}} \rfloor$ , після звукового сигналу ваги перейдуть в робочий режим.

# **5. ІНТЕРФЕЙС ВАГ**

Для можливості більш широкого використання ваг, введений ряд додаткових параметрів, а саме:

 Можливість встановлення часу зважування (цифровий фільтр). Дає можливість працювати в умовах вібрації.

 Мережева адреса ваг. Дає можливість ЕОМ звертатись до ваг з конкретною адресою.

 Можливість встановлення швидкості обміну з комп'ютером. Швидкість обміну з ЕОМ від 2400 б/с до 38400 б/с.

 Три різні протоколи обміну. Ваги передають інформацію по запиту або безперестанку.

Блокування обнулення ваг при включенні.

Розглянемо детально ці можливості.

5.1. В вагах передбачений ряд параметрів, які вводяться через код доступу.

Для того, щоб отримати доступ до параметрів, котрі реалізують додаткові функції потрібно одразу після включення ваг, при проходженні тесту, натиснути будь-яку кнопку.

На табло з'явиться запит коду доступу:

За допомогою кнопок  $\sum_{i=1}^{\infty}$  та  $\sum_{i=1}^{\infty}$  наберіть значення та натисніть

кнопку  $\lfloor \frac{\mathsf{I}}{\mathsf{I}} \rfloor$ для підтвердження. Код доступу – 1723

Якщо код невірний, ваги видадуть попередження про помилку.

При вірно набраному коді доступу надається можливість запрограмувати параметри у такій послідовності:

F0 – час зважування 0 ... 1

F1 – адреса 00 ... 99

.

F2 – швидкість обміну 0 ... 3

F3 – номер протоколів 0, 1

F4 – блокування обнулення маси при старті ваги

5.2. *Параметр F0* – час зважування (цифровий фільтр). За допомогою кнопок  $\boxed{\underline{\smile}}$  та  $\boxed{\smile'}$  наберіть значення та натисніть кнопку для підтвердження. Значення фільтру лежить у межах 0...1, при цьому:

0 - програмує найбільший час зважування, використовується для роботи ваг в умовах впливу вібрації.

1 – найменший придатний для зважування відносно невеликих мас у стаціонарному положенні без впливу вібрації, зручно використовувати для фасування.

5.3. *Параметр F1* – адреса пристрою. Параметр використовується при роботі ваг в мережі з ЕОМ.

За допомогою кнопок  $\sum_{\text{ra}}$   $\sum_{\text{ra}}$  наберіть значення від 00 до 99 та натисніть кнопку  $\Box$  для підтвердження. Ваги перейдуть до настройки параметру F2.

5.4. *Параметр F2* – швидкість обміну з зовнішнім пристроєм.

За допомогою кнопки  $\geq$  встановити значення від 0 до 3 (в залежності

від потрібної швидкості) і натиснути кнопку .

при F2=0, швидкість обміну дорівнює 2400;

F2=1, швидкість дорівнює 4800;

F2=2, швидкість дорівнює 9600;

F2=3, швидкість дорівнює 19200;

Після цього ваги перейдуть до настройки параметру F3.

5.5. *Параметр F3* – номер протоколу обміну.

За допомогою кнопки  $\geq$  встановити протокол обміну 0, 1 і натиснути

кнопку .

Перші два протоколи мають наступний формат:

1 біт – старт біт;

2 – 9 біти - інформаційні;

10 біт – стоп біт.

5.5.1. *Протокол обміну 0.* Зовнішній пристрій передає запит наступного формату:

## <АК> - 4 байта,

де < - код 03СН – ознака початку передачі;

А – адреса пристрою від 0000Н до 099Н (параметр F1);

К – команда;

> - 03ЕН – ознака кінця передачі.

Існують наступні команди:

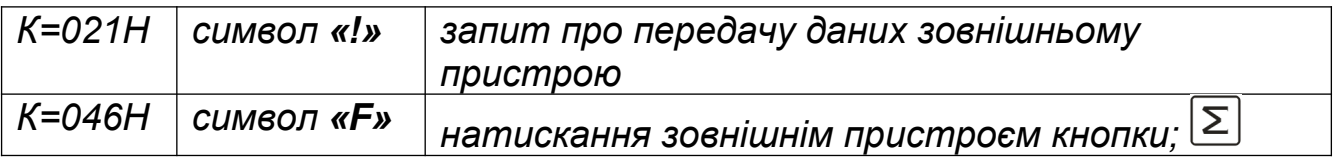

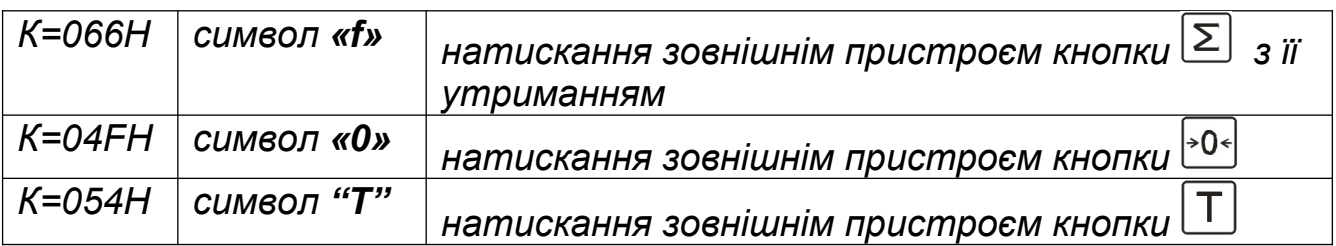

При К=021Н (символ "!"), ваги у відповідь передають посилку з 10 байт наступного формату:

 $\leq$ ,A,I<sub>5</sub>,I<sub>4</sub>,I<sub>3</sub>,I<sub>2</sub>,I<sub>1</sub>,I<sub>0</sub>,S<sub>1</sub>>

де: < (03СН) – признак початку передачі;

- А адреса пристрою;
- I5 копія індикатора ваг 6-й розряд;
- I4 копія індикатора ваг 5-й розряд;
- I3 копія індикатора ваг 4-й розряд;
- I2 копія індикатора ваг 3-й розряд;
- I1 копія індикатора ваг 2-й розряд;
- I0 копія індикатора ваг 1-й розряд (молодший).
- S байт ознак:

 $S_1S_0$  – положення крапки на індикаторі от 00 до 11;

- $S_2$  біт заспокоєння: 1 вага заспокоїлась;
- S3 індикація нуля: 1 світиться індикатор *«НУЛЬ»*;
- S4 індикація тари: 1 світиться індикатор *«ТАРА»*;
- $S<sub>5</sub>$  знак ваги: 1 маса від'ємна:

У вагах передбачено наступний знакогенератор.

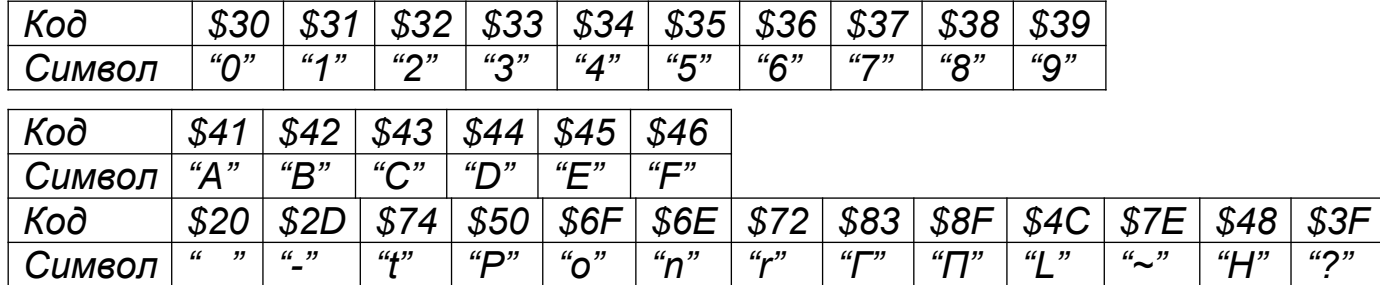

> - 03ЕН – признак кінця передачі.

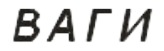

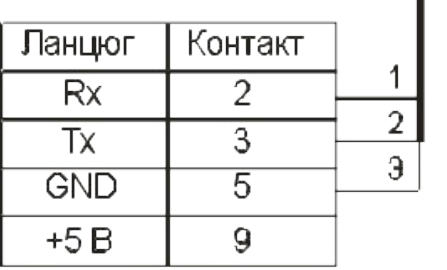

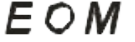

| 2 | Контакт | Ланцюг     |
|---|---------|------------|
|   |         | Rx         |
|   | З       | Тx         |
|   | 5       | <b>GND</b> |
|   |         |            |

*Рис. 1. Схема паяння кабелю для з'єднання ваг з ЕОМ.*

Якщо команда К відрізняється від вищевказаних, ваги у відповідь передають ту ж посилку на байти  $I_2$ ,  $I_1$ ,  $I_0$  и S = 03FH (символ «?»).

5.5.2. *Протокол обміну 1.* Ваги періодично передають (без запиту) посилку, як в протоколі 0, при команді **"!"** (021Н).

*Протокол обміну 2.* Даний протокол використовується для роботи з касовими апаратами та комп'ютером і має наступний склад:

Вигляд байта:  $B_sB_0B_1B_2B_3B_4B_5B_6B_7B_8B_6$ 

де  $B_s -$  старт біт;

 $B_0 - B_3 - 6$ іти цифри;

 $B_4 - B_7 -$  незначущі біти;

 $B_8 - 6$ іт паритету (парність);

 $B_c$  – стоп біт.

Існує три режими обміну між вагами та ЕОМ (комп'ютером):

- ЕОМ дає вагам команду тарування.
- ЕОМ передає ціну в ваги;
- ЕОМ приймає значення маси, ціни та вартості товару з ваг.

Перед кожною командою ведучий пристрій повинен передати не менше двох нулів. Протокол використовує коди цифр 0- \$00, 1 - \$01, …, 9-\$09.

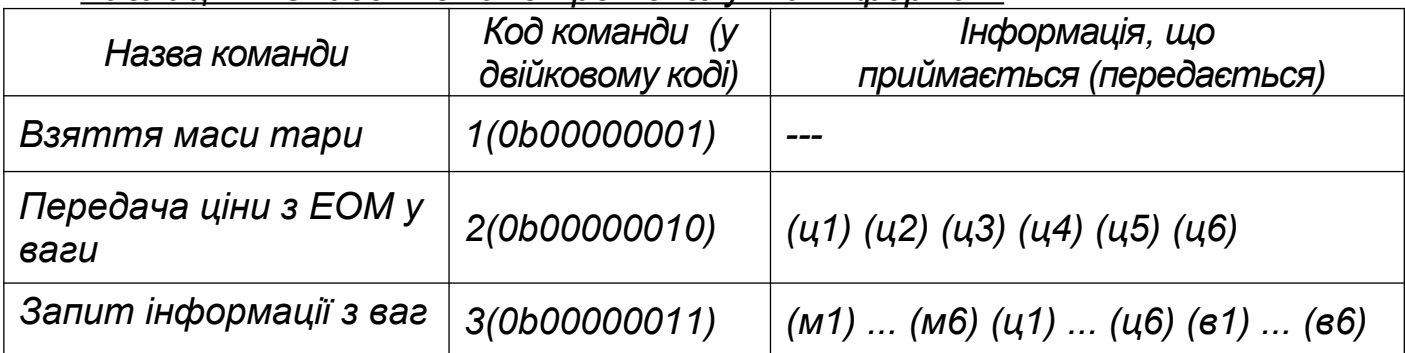

## *Таблиця 1. Список команд протоколу та їх формат*

Де: м1 ... м6 – маса товару;

ц1 ... ц6 – ціна товару;

в1 ... в6 – вартість товару.

м1, ц1, в1 – молодші розряди.

При від'ємній масі або масі рівній нулю вага не передає ніякої інформації. При відсутності заспокоєння команди 1 і 3 ігноруються.

5.6. *Параметр F4* – Блокування обнулення маси при старті ваги.

За допомогою кнопки  $\boxed{\Sigma}$  встановити значення 0 чи 1 і натиснути кнопку .

0 – блокує обнулення.

#### 1 – дозволяє обнулення.

# **6. МОЖЛИВІ НЕСПРАВНОСТІ ТА МЕТОДИ ЇХ УСУНЕННЯ**

Перелік можливих несправностей та способи їх усунення наведені в табл.2.

*Таблиця 2*

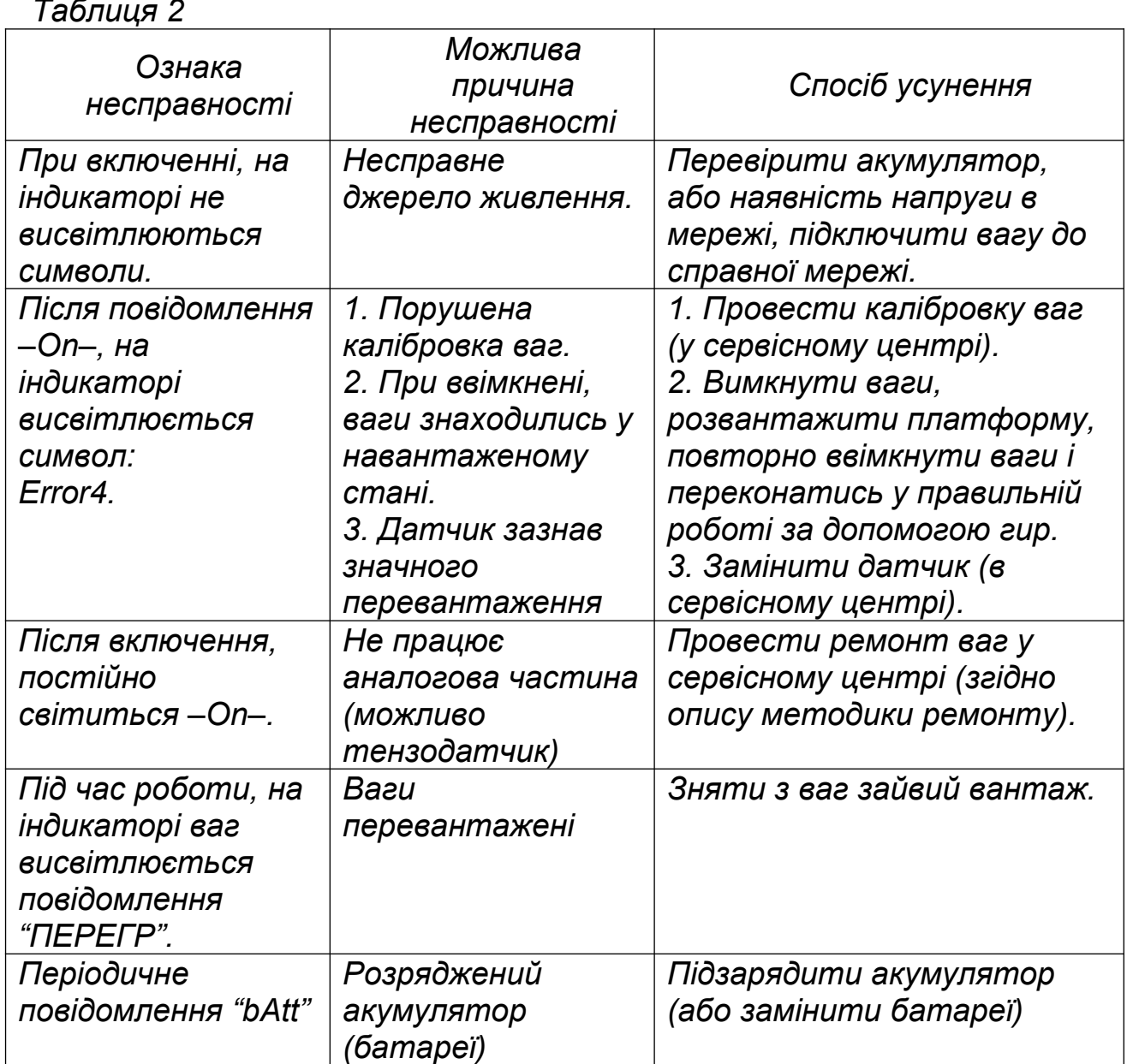